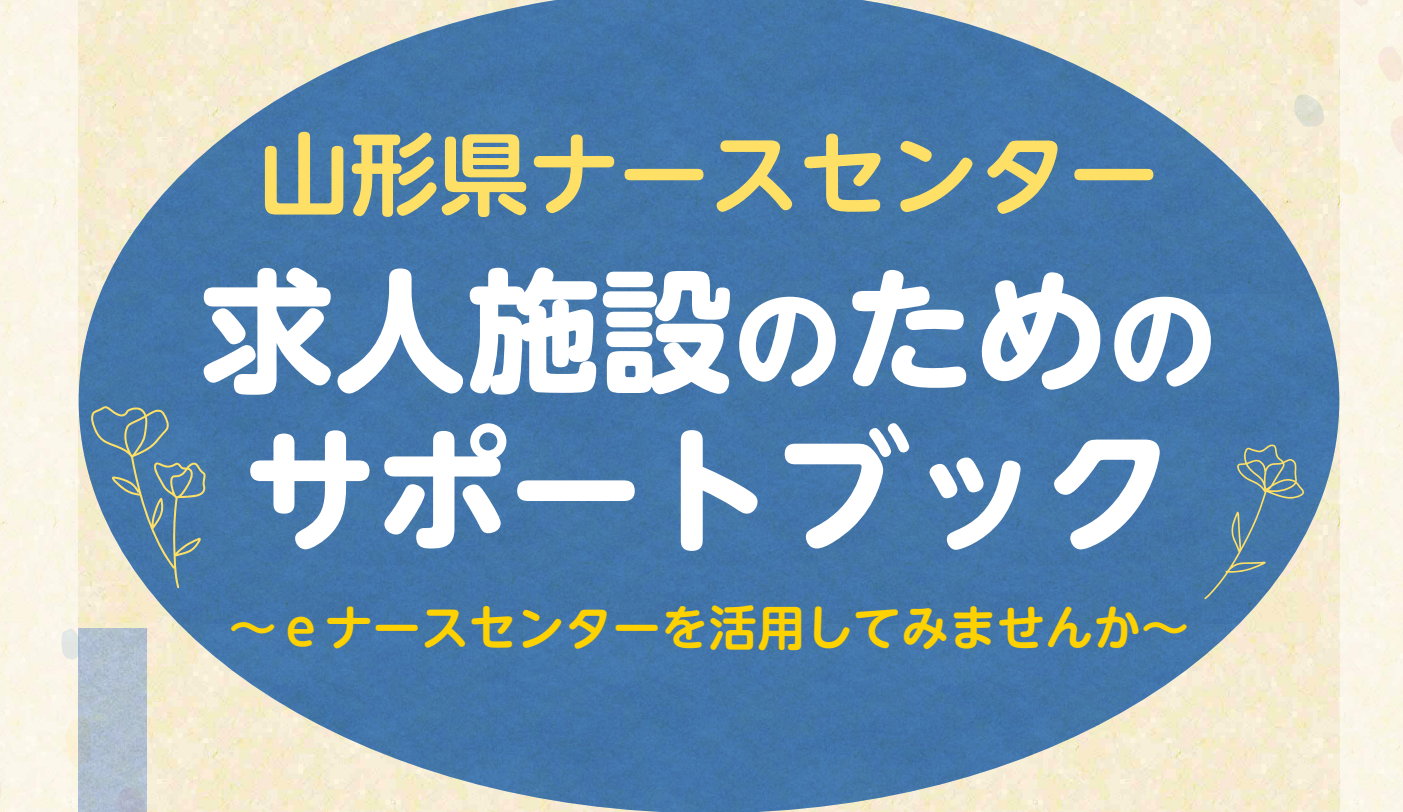

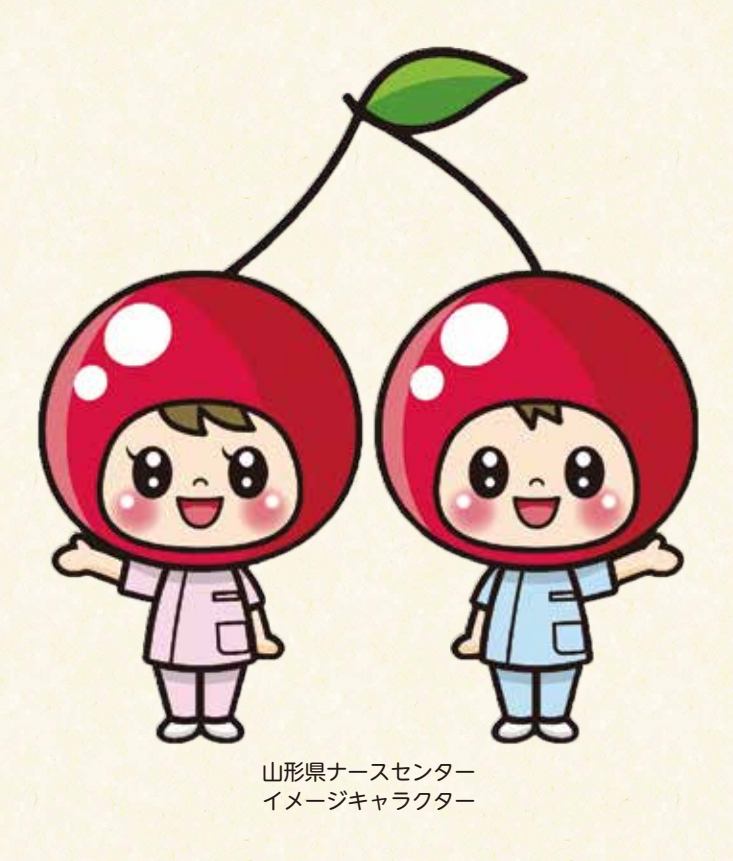

# **こんにちは!山形県ナースセンターです。**

山形県ナースセンターは、山形県の委託を受けて、公益社団法人山形県看護協会が運営している無料職業紹介所 です。「すべての看護職を応援します!」をスローガンに、日々、看護職の就職を支援しており、皆さまの施設で働く 大切な看護職を探すサポートをしています。看護の道を目指す学生さんも、再就職を目指す看護職も、職場での悩み を抱える看護職も、ナースセンター相談員が親身に対応します。

問題解決に向け、一緒に考え看護職の充実した人生をサポートしていきます。

求人登録では、職業安定法に基づく必須項目だけでなく、求人施設、求職者のお互いの希望に沿う紹介を行うため に必要な登録項目を設けています。

#### 魅力ある!応募したい!求人票作成を目指して、eナースセンターに登録してみましょう。

## **eナースセンターとは?**

eナースセンターは、全国47都道府県ナースセンターで無料職業紹介を行っており、その機能をインターネット上 で出来るようにしたものです。

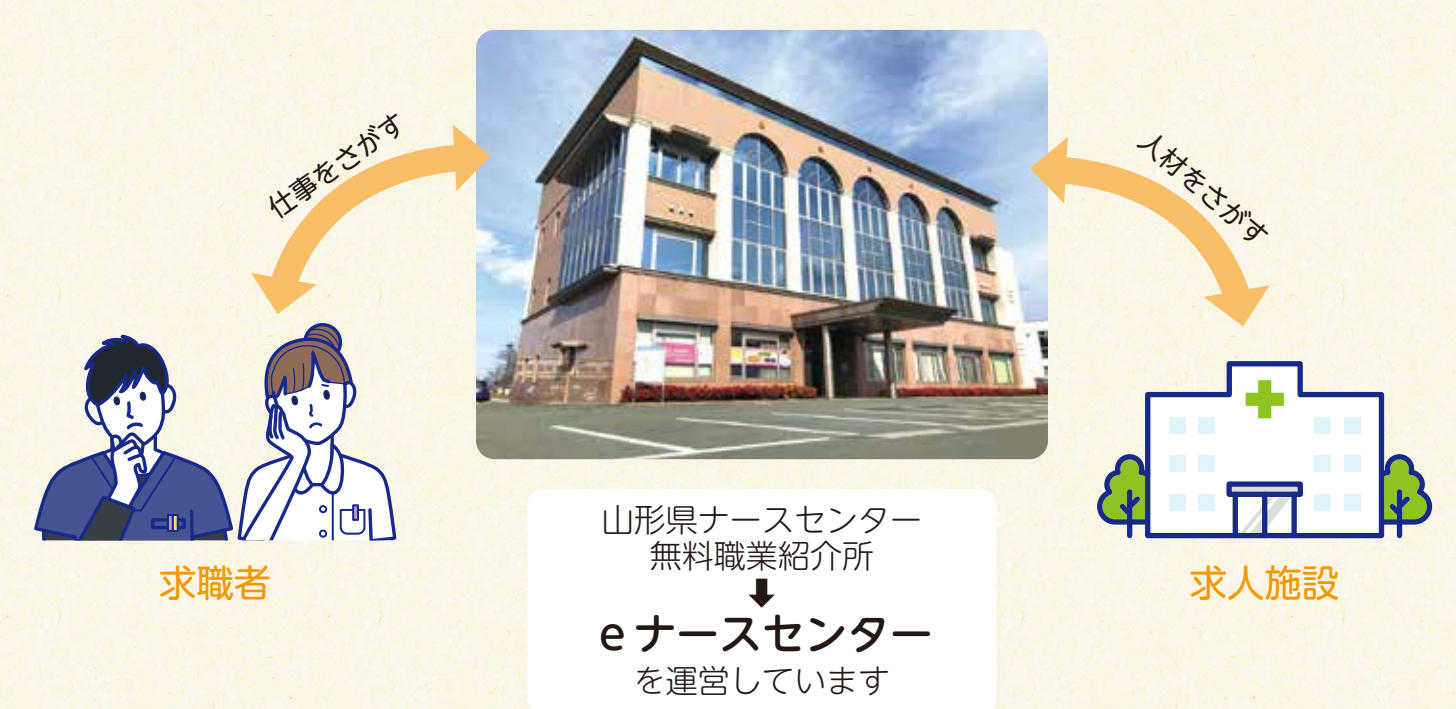

# **eナースセンターへの登録・相談・紹介は無料です!**

ナースセンターは、「無料職業紹介事業」の許可を得て職業安定法に基づき運営しています。これは、職業紹介に 関し、いかなる名義でも手数料または報酬等の対価を受けないで行う職業紹介事業をいいます。ハローワークや大学 の就職課なども「無料職業紹介事業」です。

人材紹介会社といわれる企業は「有料職業紹介事業」であり、求職者(看護職)を求人施設に紹介することで、求人施 設から手数料または報酬等の対価を受けて行う職業紹介です。

### **→求人登録や人材紹介は、いずれも無料です。 安心してご利用ください。**

## **それでは、eナースセンターを活用してみましょう!**

#### **eナースセンター登録方法のご案内** ←山形県看護協会ホームページは、 ① 山形県看護協会のホームページを開きます こちらからアクセスできます (https://www.nurse-yamagata.or.jp/) サイトマップ リンク集 個人情報保護方針 アクセス お問合せ 公益社団法人 山形県看護協会 協会案内 看護職の方へ 一般の皆様へ 看護職を目指す方へ 協会概要 各委員会 会我利用案内 看護師等の業出サイト 会員専用ページ ナースシップ **③ナースセンター** 施設用WEB どけるん ■ キャリナース **EDOUGERCAZNINERS** 厚生労働省 公開付認法人 日本新洲国会 ■ 图 编盘::: ハークースットが提供さ どんな細菌な 働き方改革特設サイト 「eナースセンター」の バナーをクリック ② 「求人施設の方」→「ご登録・ログイン」をクリック 施 クリック e+-スセンター e nurse cente kak isinan FOR THE CONTROL WAS CON-クリックワクチン結構業務の看護職種個にご協力ください!! 設 ワグテンは理解性の作用事件ににはカください!!<br>- 国民大の法則に対することが確認に求わる精細に確認が行われております。<br>- 詳細は異常の重要指定チースセンターは加えてきい。<br>- 提供用法ナースセンター加以さか。 **NETCHO CLARAKER** ナースセンターは看護職のキャリアを支援します。  $+ -2 + 2 + 1$ 登 **COLOR** ③ 「求人施設のご登録(無料)はこちらから」をクリックし、登録操作を行います。 録 -----------------**John Hotel John** ◎ナースセンター **CE via innie HER GRED CALCOR BUSINER FOR** CRA-DO-FS - CHROSE INVARIATION  $2000000$ **POINT** ご登録・ログイン **IDEAMSON DESITSTING IMBINANTAL COOMOSTIVITEE** et-Xtr>9-krkm.vid<cumme を取得が必要です。<br>利用性能はしていただくと、さまざまなサポート<br>つけられます。 this. クリック  $1 - 90$ ing the i コログインしたままにする колосски попастку  $0942$ ➡メールアドレスや施設名、電話番号等の必要項目を入力し、確認ボタンをクリックします。

【求人施設ID申請確認】画面が表示されますので、内容を確認し、送信ボタンをクリックします。  $\ddot{\phantom{1}}$ 登録されたメールアドレスへ本登録用のURLが記載されたメールが届きます。

※なお、求人施設ID申請完了後、30分以上経過してもメールが届かない場合は、お手数ですが、 山形県ナースセンター(023-646-8878)までご連絡ください。

④ 「eナースセンター:ID申請受領通知」メールに記載されているURLをクリックし、 施設情報の登録を行います。

⑤ 登録が完了すると、【施設情報登録完了】画面が表示されます。

施

設

登

録

求

 $\lambda$ 

票

登

録

- · 求人施設ポータルへボタンをクリックすると、トップ画面が表示されます。
- ・求人票ボタンをクリックすると求人票登録画面が表示されます。
- ➡求人票には、勤務時間や給与などの求人内容を入れていきます。

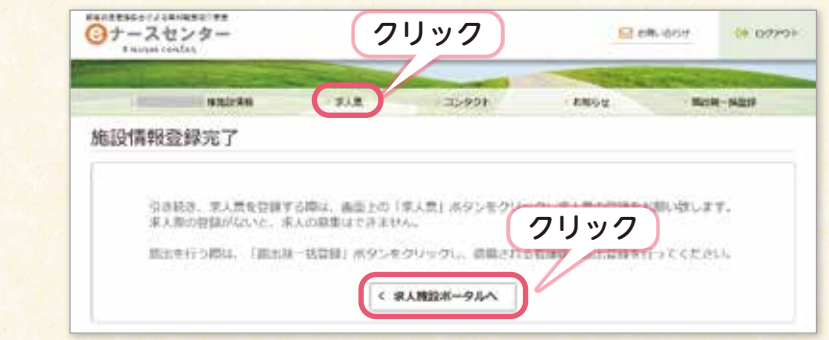

⑥ 求人票ボタンをクリックすると、新規求人票作成時、【自己申告チェック】画面が表示され ます。自己申告書項目を確認し、該当する項目がなければチェックを付けます。

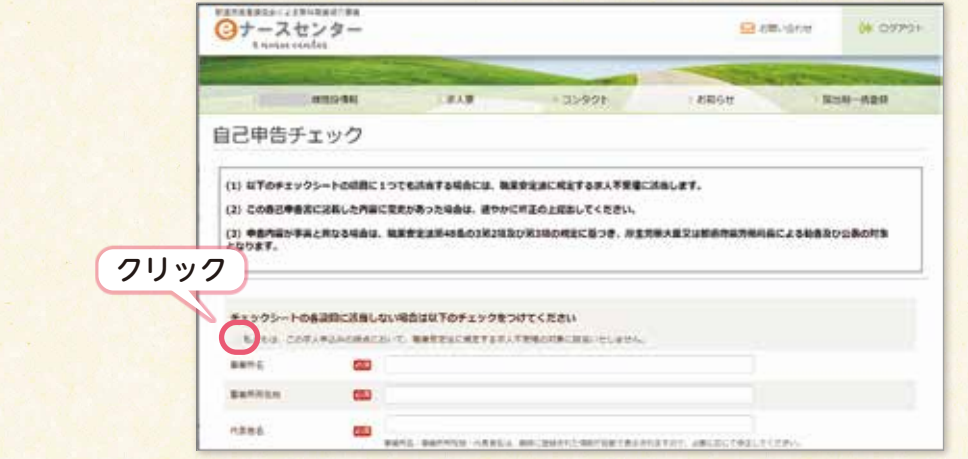

#### ⑦ 必須項目を入力し、求人票作成ボタンをクリックします。 【求人票編集】画面が表示され、引き続き求人票の登録を行います。

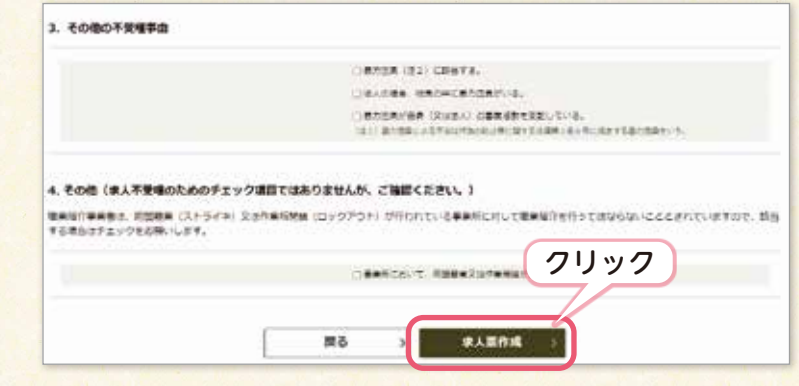

#### **〈ナースセンターが取り扱っている求人雇用形態〉**

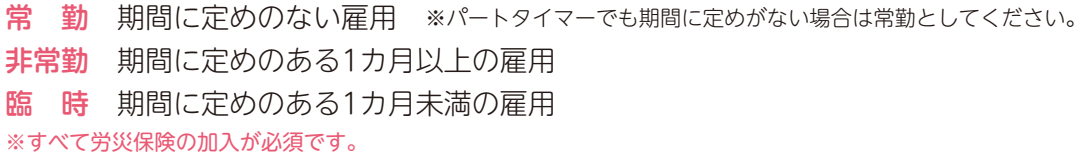

⑧ 【求人票一覧】画面で、新規常勤・非常勤求人票ボタンをクリックします。 「I施設情報」、「I求人情報」を入力し、確認ボタンをクリックします。 ➡必須項目は、必ず入力してください。

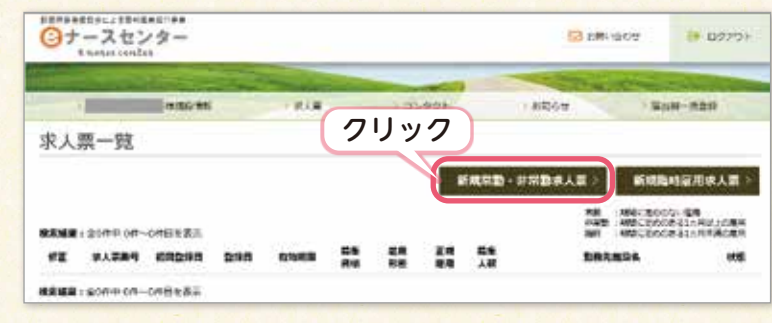

# **ここがポイント!**

【求人票編集(常勤・非常勤)】入力画面のタイトルバーをクリックして、入力項目の表示、 非表示を切り替えることができます。

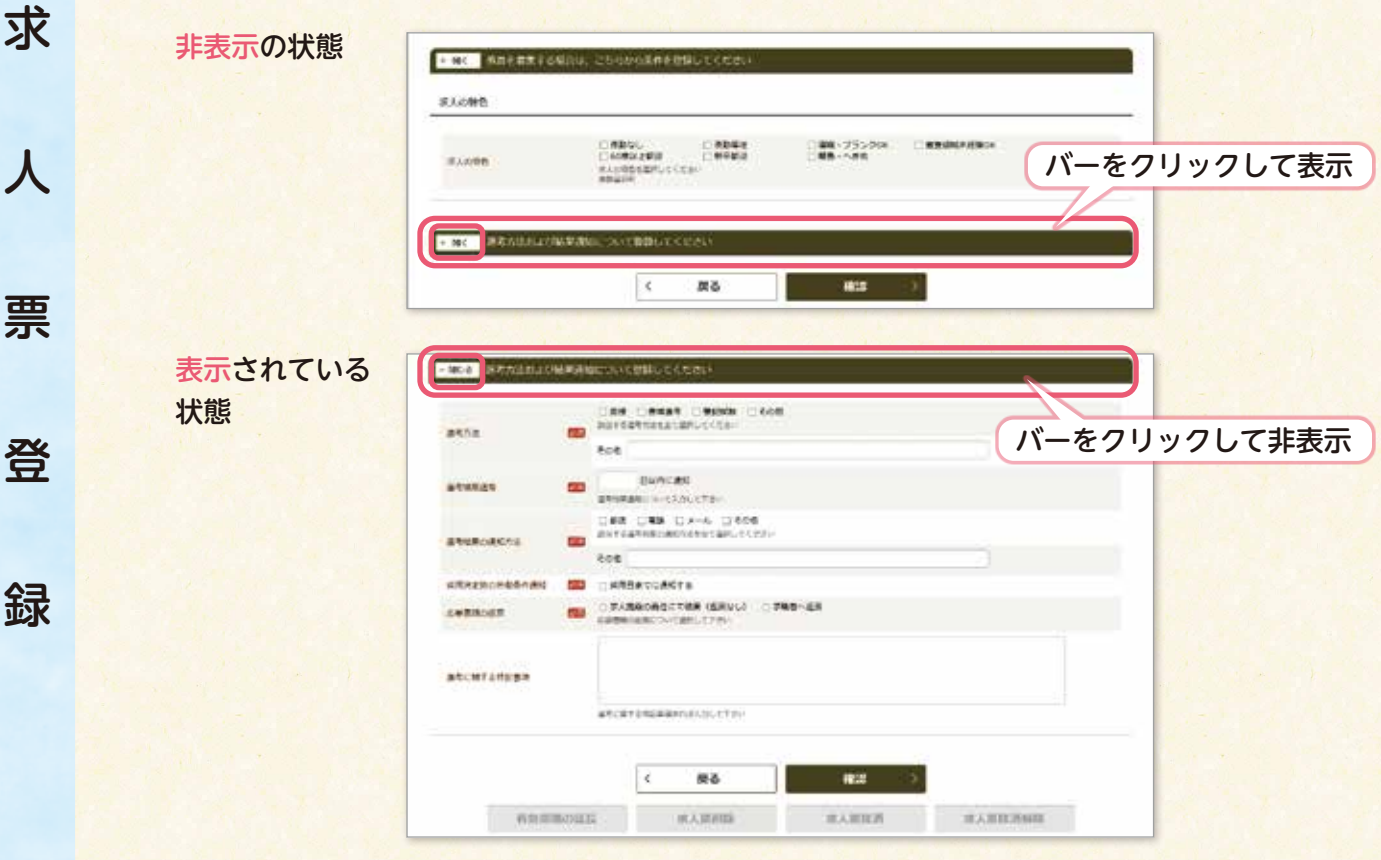

#### **必須項目でない項目でも、求職者が注目しているポイントがたくさんあります!**

★写真→外観や勤務場所の写真を掲載することで雰囲気が伝わりやすいです。 ★職員数→何人体制で勤務しているか、求職者には気になるポイント! ★就業支援体制→「施設見学」を希望する求職者はとても多い! ★業務内容→具体的に記入しましょう。自分が働くイメージがつきやすくなります。 ★昇給・年間賞与・退職金の有無 など ※午前・午後のみ、〇曜日と〇曜日限定など、多様な勤務体制が設定されている場合は、

「雇用上の特記事項」などのフリースペースを利用し、詳細を記入しましょう。

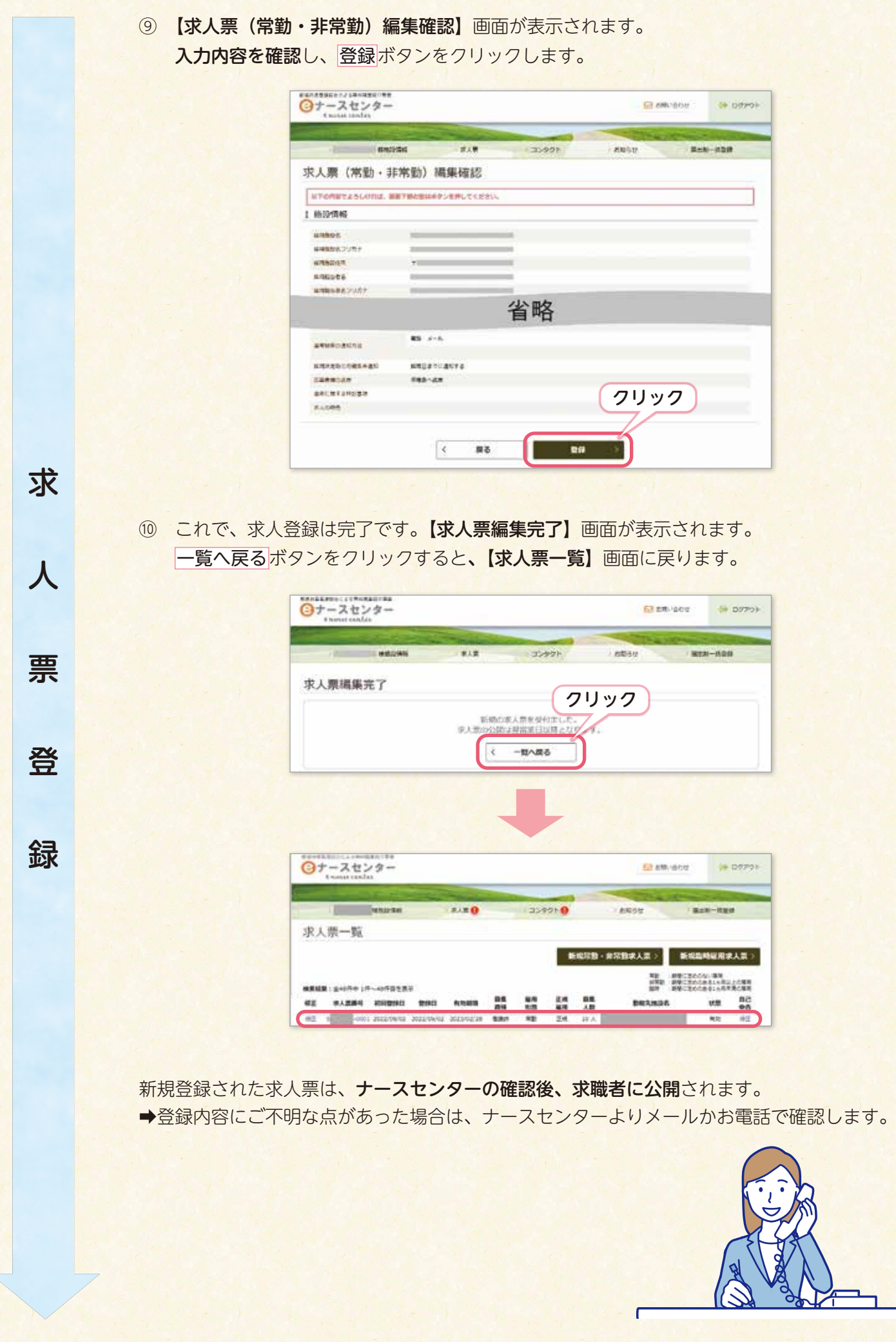

6

#### •これまでに登録した求人票をコピーして再登録したい! •求人内容を修正したい!

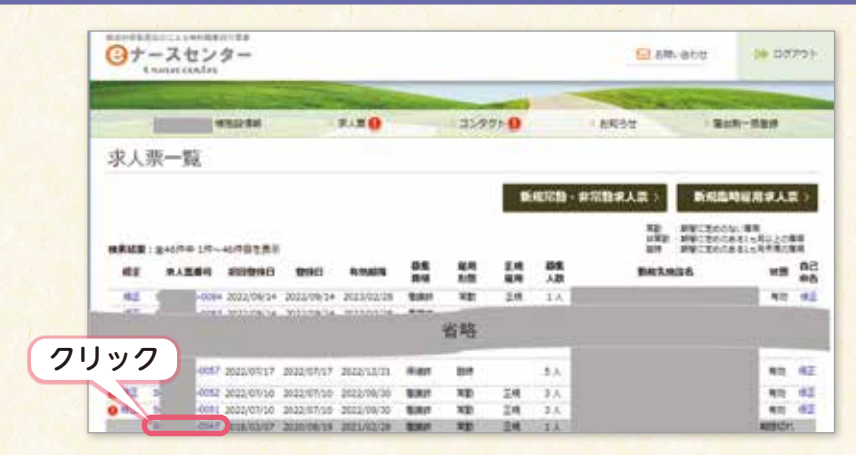

再登録の場合:【求人票一覧】画面で、コピーしたい求人票の「求人票番号」をクリックします。 その後、画面下部の複写新規ボタンをクリックすると、コピーできます。 修 正 の 場 合:【求人票一覧】画面で、修正したい求人票の「修正」をクリックします。

 編集したい内容を入力し確認 ⬇ 後➡登録ボタンをクリックします。 ※複写新規すると、以前の「雇用期間」「就業時期」「雇用日数」は消去されます。 それぞれ新たに入力し、登録してください。

•求職者(看護職)へメッセージを送りたい!

【求職者(看護職)検索一覧】画面が表示されます。必要項目を入力し、検索ボタンをクリック します。

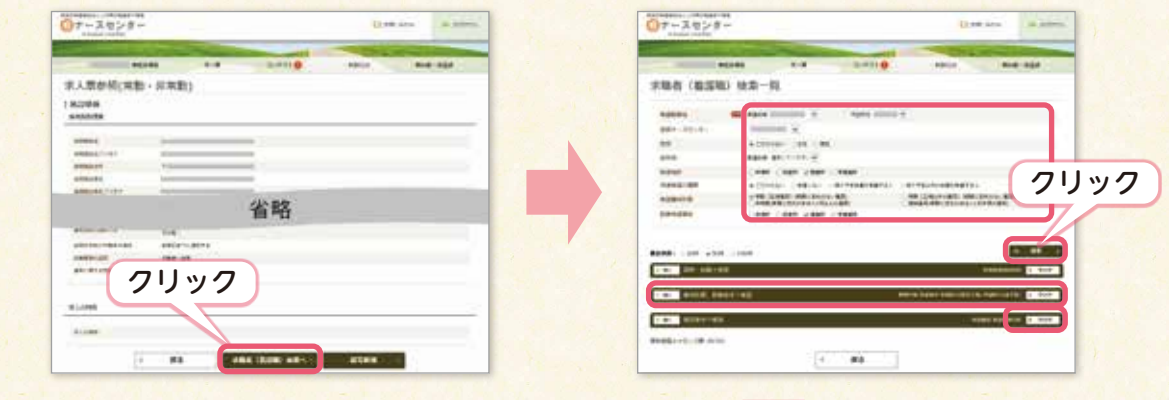

【メッセージ入力】画面が表示されます。必要項目を入力し、確認ボタンをクリックします。 内容を確認し、送信ボタンをクリックします。

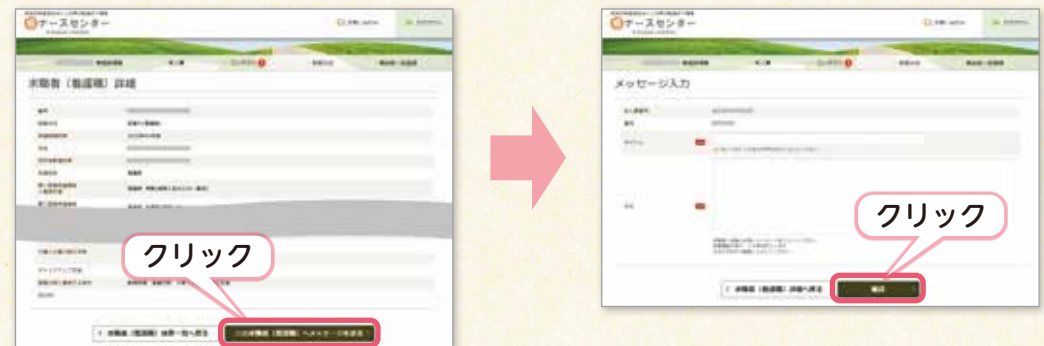

※ハローワークで登録済の施設は、ハローワーク求人票をご送付いただくことで、ナースセンター 職員による代理登録も可能です。

**eナースセンターに関する操作方法のお問い合わせは、山形県ナースセンターへご連絡ください。**

# **山形県ナースセンターLINE公式アカウント**

山形県ナースセンターでは、LINE公式アカウントによる求人情報提供に力を入れています。 「私たちの職場自慢!」と題して、ナースセンターのスタッフが皆さまの自慢の職場を訪問し、職場の 雰囲気や看護職の活躍する姿や求人票のポイント等の掲載、カードタイプメッセージ機能を使った週刊新 規求人の紹介をしています。施設の外観や看護職の働いている姿等を紹介することで、お友だち登録して いる看護職が、求人施設をより身近に感じ、「求人施設の雰囲気がわかりやすい」「施設見学に行ってみよ うと思った」等のお声をいただいています。

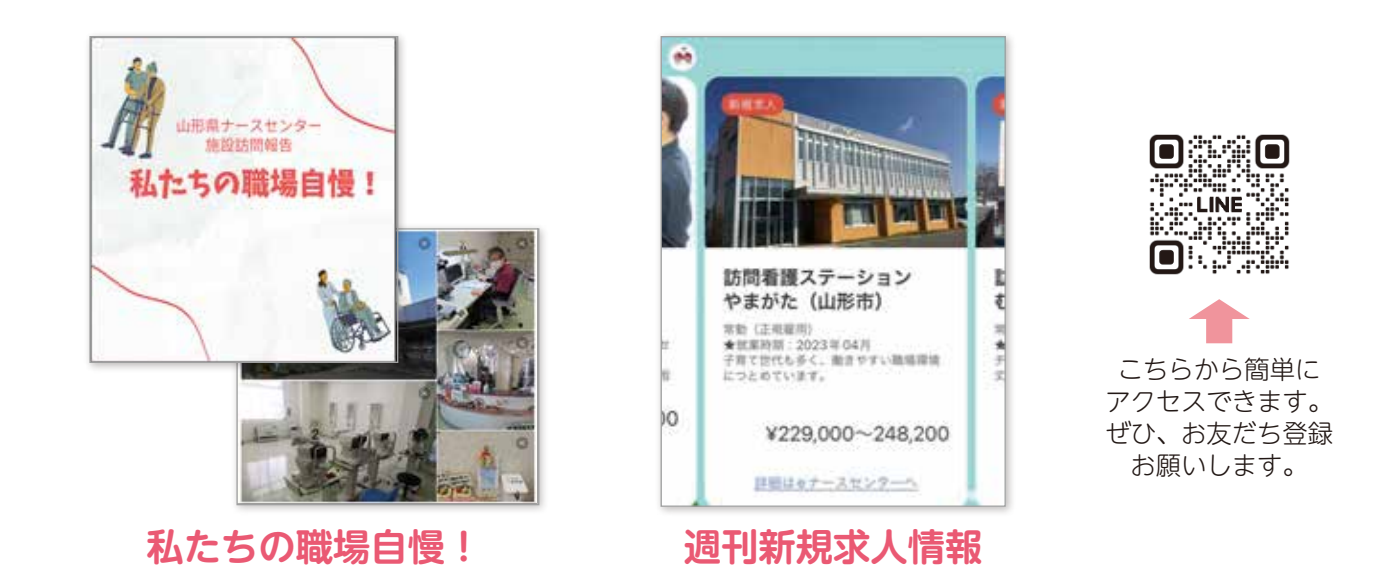

写真や施設の概要、求人票のアピールポイント等を紹介します。とても分かりやすく、アピールできる チャンスです!掲載希望の施設は、山形県ナースセンターまでご連絡ください。

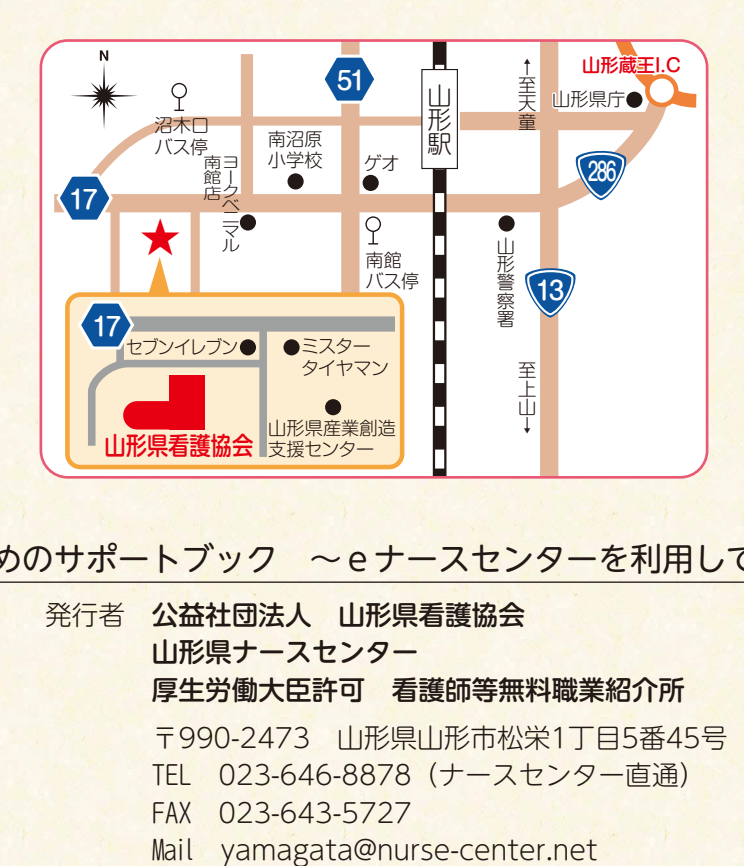

#### 求人施設のためのサポートブック ~eナースセンターを利用してみませんか~

発行者 公益社団法人 山形県看護協会 山形県ナースセンター 厚生労働大臣許可 看護師等無料職業紹介所 〒990-2473 山形県山形市松栄1丁目5番45号 TEL 023-646-8878(ナースセンター直通) FAX 023-643-5727